Lore | Experimental Sound Console User Guide 1.0.24 By Puremagnetik <http://puremagnetik.com/lore>

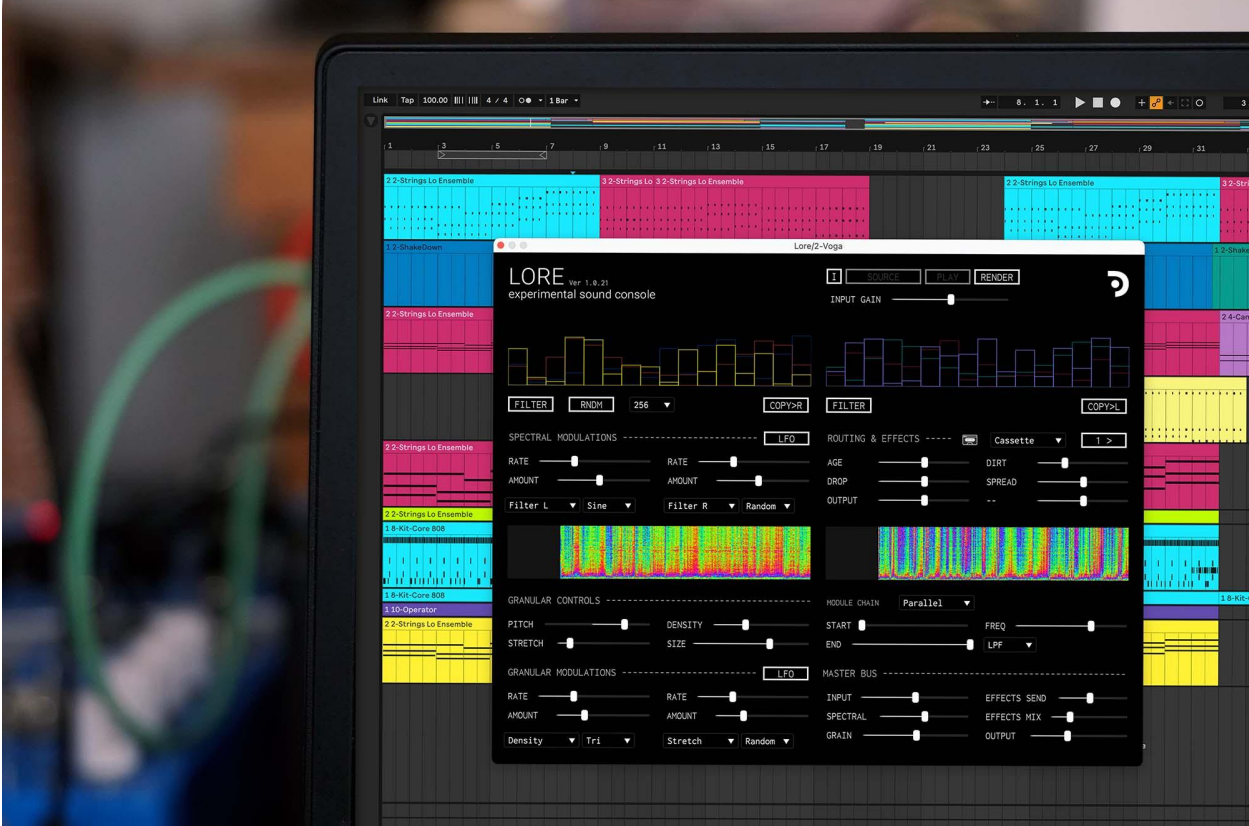

Welcome to the official Lore User Guide. Lore is an advanced experimental electronic music workstation. It employs a series of sophisticated sound processing algorithms and effects that harness the unparalleled power of [Csound.](https://csound.com/) Lore has an official distribution as VST, VST3 and Audio Units devices for OSX and Windows. It is also open source (free to compile and edit on your own) and available from the Lore [Repository](https://github.com/micah-frank-studio/Lore/tree/main/Lore%20Experimental%20Sound%20Console) on Github. For Lore video walkthroughs, tips and techniques, please visit the Lore playlist on [YouTube](https://www.youtube.com/playlist?list=PLgcv32GMcpk4qPHx61LR8SniTJcqHwe6i).

Lore was inspired by musique concrète, microsound and other pioneering sound technologies of the past several decades. It combines spectral and granular engines along with several other features designed to unleash the power of microsonic resynthesis.

### **INPUT SECTION**

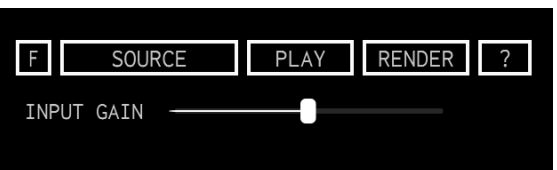

# $F / I$

The File/Input button toggles between a loaded audio file and an input on the channel that Lore is instanced on. This enables you to use Lore as an effect or audio file player.

### **SOURCE**

When in File Mode (F/I button set to F) use the Source button to browse your disk for files. You can also drag + drop files into Lore from your file browser.

PLAY / STOP This begins file playback when Lore is in File Mode.

RENDER / STOP Select a directory to render Lore's output to. Select "Stop" to end the file rendering.

INPUT GAIN A primary gain stage for attenuating the incoming signal or file being processed.

# **SPECTRAL DELAY PROCESSING**

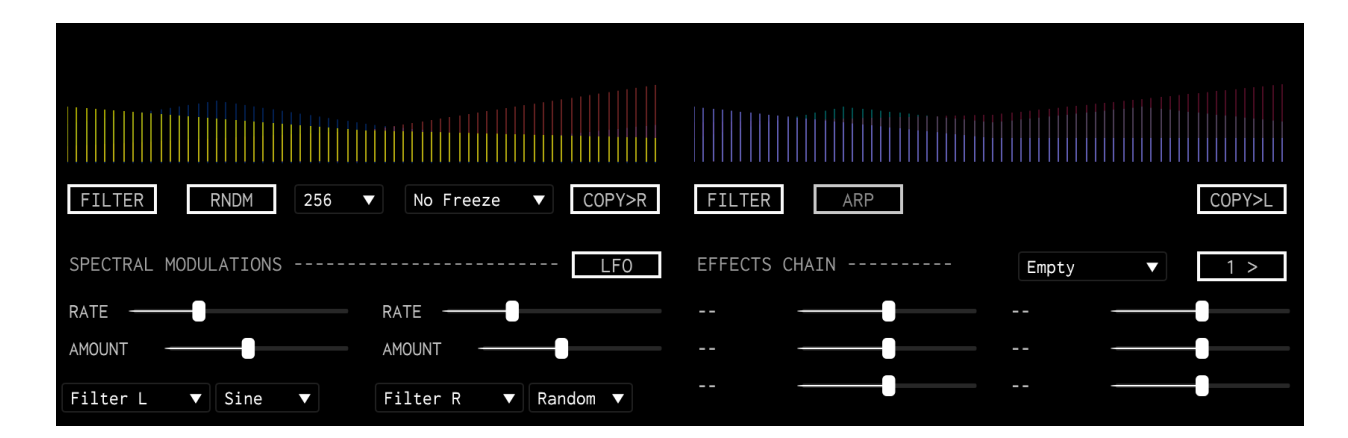

# FILTER / TIME / FBACK

This button toggles between three editing modes to adjust

- 1. The Spectral Filter Attenuate specific bands
- 2. Delay Time Change the delay time on each specific band
- 3. Feedback Change the delay feedback on specific bands

### RNDM

Randomly change Filter, Time and Feedback tables for both Left and Right channels.

### ANALYSIS BANDS

Dynamically change the number of bands used for spectral analysis and resynthesis. There is no definite rule for how many bands to use, and when to use them. However, this setting changes the sound dramatically and we encourage you to experiment with different bands on different content. When using the Spectral Arpeggiator for instance, you will find different bands work well on percussive content while others work well on harmonic content.

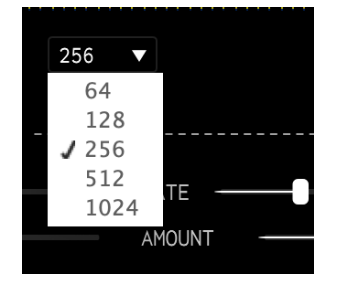

# **COPY**

Copy the *currently* selected editing mode's table to the corresponding table in the *opposite* channel. For instance, when editing the right channel's FBACK table, you can easily copy this table to the Left channel's FBACK table by simply clicking this button. This allows you to keep both channels in parity.

# SPECTRAL FREEZE and BLUR

The spectral FREEZE and BLUR dropdown menu allows you to either

- a) No Freeze The signal remains unaffected
- b) Freeze Amp Only freeze the amplitude components of the spectrum
- c) Freeze Freq Only freeze the frequency components of the spectrum
- d) Freeze A/F Freeze both the amplitude and frequency components of the spectrum
- e) Blur spectral blur smears the resynthesized signal across the time domain. Once "Blur" is selected, a slider appears allowing you to adjust the Blur Time of the signal from 0 - 2 seconds. Use it to create spectral clouds of sounds, or set the blur for a short period to generate a "smear" effect.

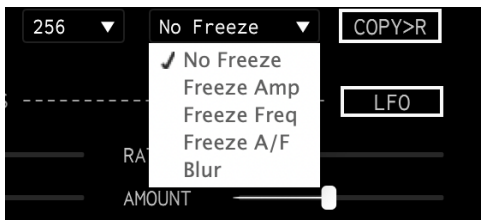

### ARP

The Spectral Arpeggiator cycles continuously between bins at a selected speed and depth. The DEPTH and SPEED controls become visible when ARP is activated. Use this to create spectrally animated effects. Use various spectral band settings and band numbers to get dramatically different results.

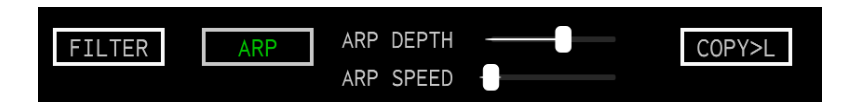

#### **SPECTRAL MODULATIONS**

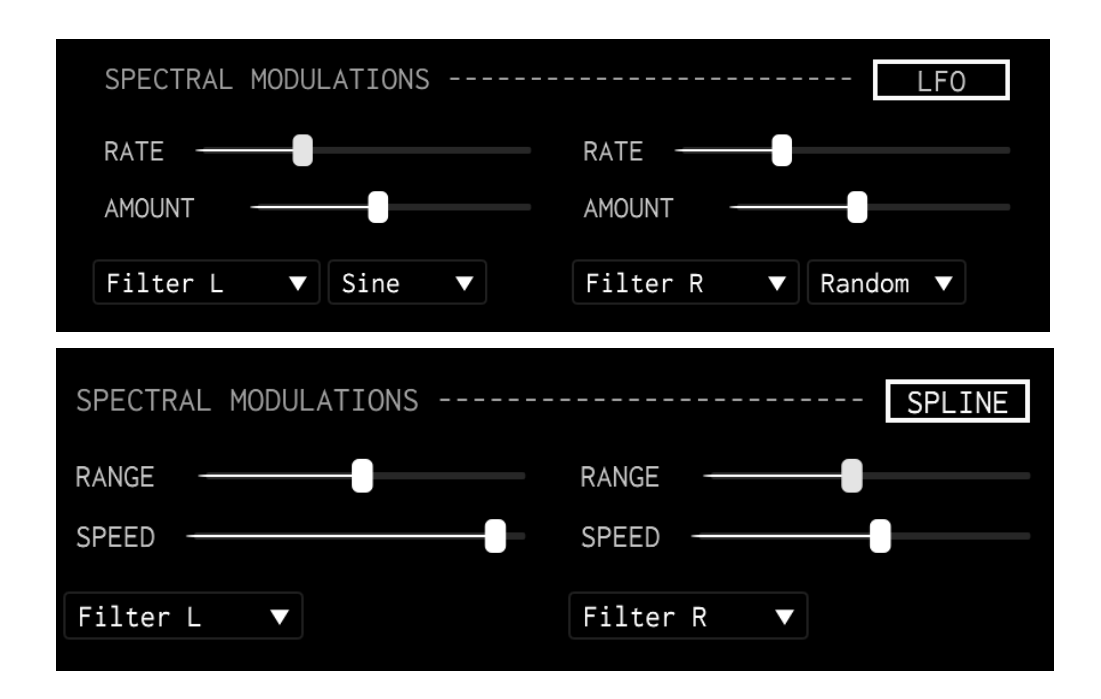

# LFO / SPLINE

There are 2 modulation sources that can affect two individual destination parameters. You can choose to make these two sources either a cyclical LFO or a randomly generated spline curve. The cyclical LFO repeats the LFO waveform pattern (unless it is a Random shape). The spline is a more natural generation of random points through time, with a curved line connecting each one.

LFO MODE — RATE Speed of the cyclical LFO in hertz.

LFO MODE — AMOUNT Amplitude of the LFO. This controls how much the LFO modulates the Destination parameter (see below).

# LFO MODE — SHAPE

Choose between various waveform shapes for the LFO.

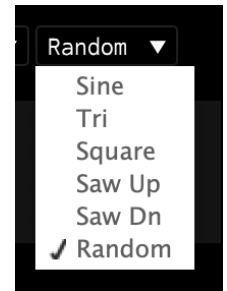

### SPLINE MODE — RANGE

Similar to Amount in LFO mode, Range controls how far the randomly generated points in the spline travel to affect the destination parameter.

### SPLINE MODE — SPEED

Frequency of points generated across the spline. The higher the Speed, the more often the spline will modulate the destination parameter.

### **DESTINATION**

Two destination parameters can be selected for the LFO or Spline to control. If both slots are mapped to the same parameter, the results will be combined.

### SPECTRAL FREEZE

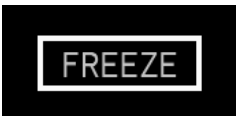

Lore allows you to spectrally freeze either amplitude bins, frequency bins or both. For instance, if you spectrally freeze the *frequency* bins of a loop that has dynamic changes in volume (e.g. a drum loop), the frequency will stay frozen in time while the rhythmic and *amplitude* fluctuations continue. The reverse is true if you freeze only the amplitude bins — the volume will stay the same while the frequency changes.

# **GRANULAR CONTROLS**

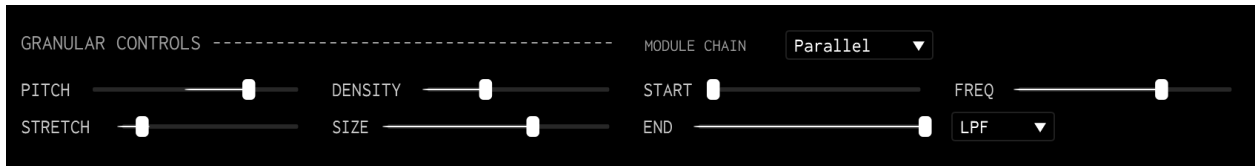

**PITCH** 

Hi resolution granular pitch shifting, plus and minus 2 octaves.

### **STRETCH**

High resolution, granular time stretching. Ranges from nearly frozen to 200% original speed.

**DENSITY** Frequency of grain generation, or density, in grains/sec.

SIZE Grain size in seconds.

**START** Point in the audio file or input buffer where the playback will begin.

END Point in the audio file or input buffer where the playback will end.

FREQ Filter Frequency

FILTER TYPE Select between a 2-pole lowpass or highpass

### MODULE CHAIN

A small control that can dramatically affect the entire sound!

Parallel Mode — The spectral and granular engines are processed on different branches and summed together.

 $Spec >$  Grain  $-$  The spectral engine is fed into the granular engine.

Grain > Spec — The granular engine is fed into the spectral engine.

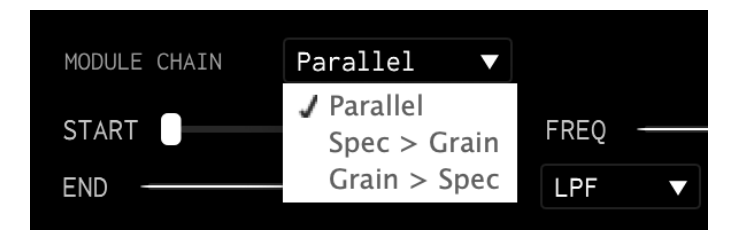

# **GRANULAR MODULATIONS**

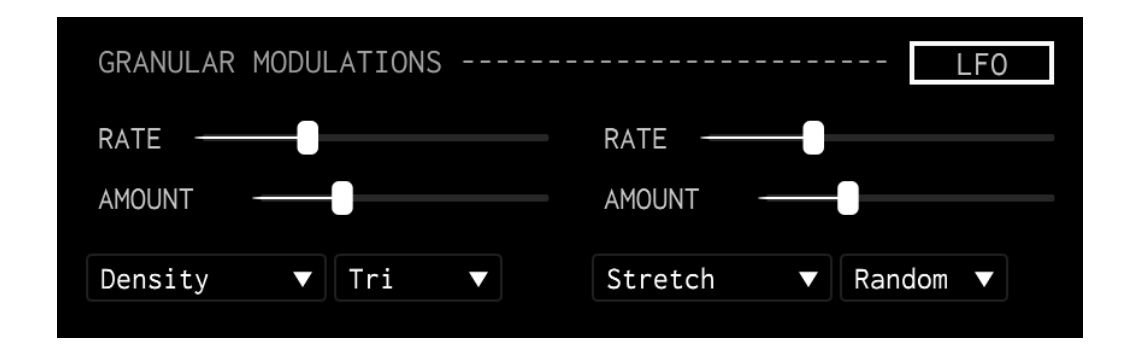

See Spectral Modulations (above). The controls are identical in function.

#### **MASTER BUS**

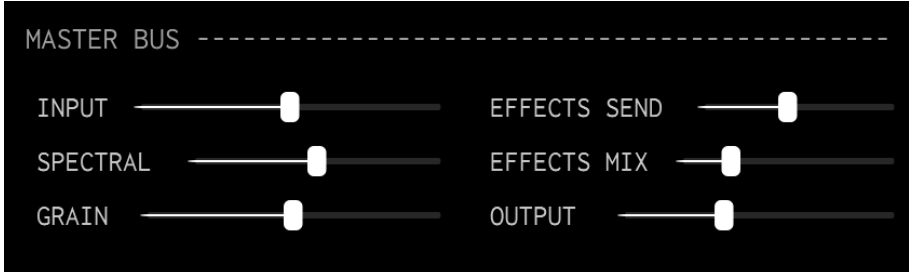

INPUT / SPECTRAL / GRAIN

Mixing section for the original input signal, the Spectral and Granular signals.

EFFECTS SEND Send the output of the mixing section to the modular effects section

EFFECTS MIX Mix of dry and effects signals. Completely Reft = only the dry signal from the INPUT / SPECTRAL / GRAIN mixing section Completely Right = only the modular effects return signal

**OUTPUT** Final gain stage output from Lore.

### **EFFECTS CHAIN**

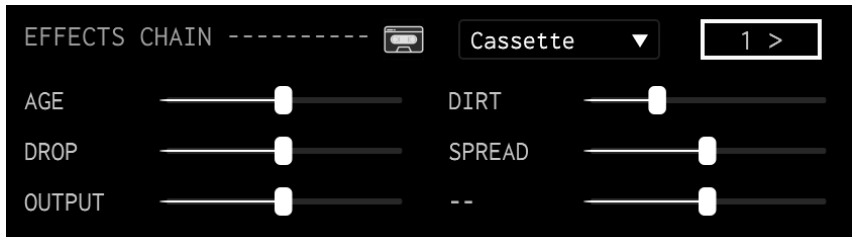

Lore's effects section allows you to process the spectral and granular engines through a series (up to 4) of effects. We are constantly adding new effects and encourage you to experiment with them as they - like Lore - are rather unconventional and can yield some very interesting, unexpected results.

You can envision the effects section as a rack of effects tacked on to the end of the spectral and granular chains. They are the last section the audio runs through before hitting the master outs. You can toggle between each of the 4 effects (chained together serially) with the number button on the upper-right of the effects section.

A description of each included effect is below.

### **CASSETTE — Vintage cassette tape emulator**

- Age Wow and flutter amount
- Dirt Adds noise and pops
- Drop Volume dropout rate
- Spread Introduces a slight amount of stereo feedback
- Output Overall volume level

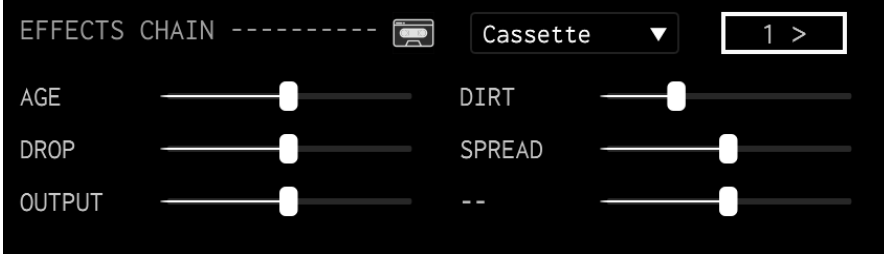

### **FILTERVERB — an animated, filtered algorithmic reverb**

- Freq Moog-style diode ladder filter
- Q Filter resonance
- Depth Depth of space
- Space Space dampening
- Motion Amount of random-walk filter modulation
- Blend Mix of dry (input) and wet (reverb) signals

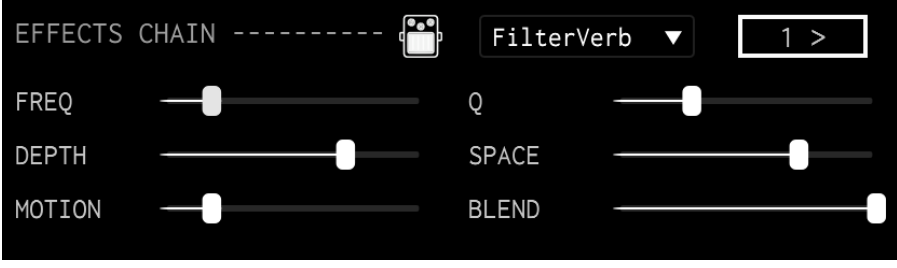

# **GHOSTECHO — a modulating waveshaper and delay effect**

- Edges Controls waveshaper amount
- Space Sends signal to delay
- Fade Adjusts delay Feedback amount
- Energy Sets the waveshaper modulator speed
- Aura Sets the modulator shape
- Ghost Controls the modulator depth

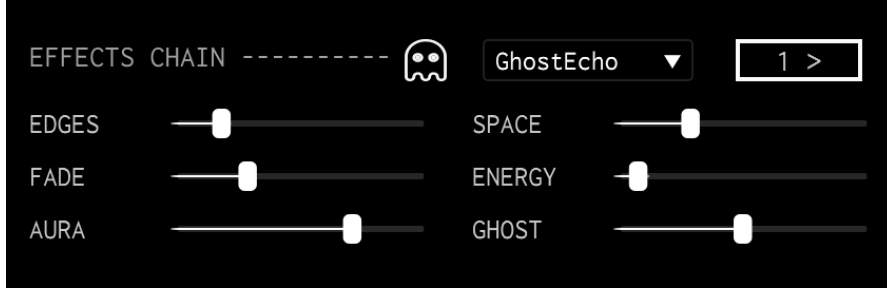

### **IMPULSEVERB — a convolution reverb unit**

Impulses — Sselects a space from Lore's IR library Size — Adjusts the overall depth of the space

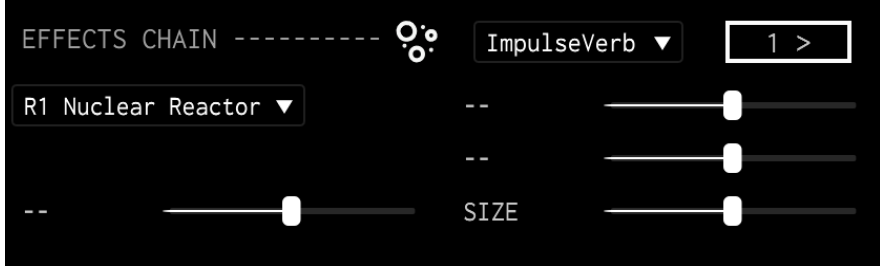

# **PARTICLE — a granular delay inspired by the Red Panda Particle pedal**

- Chop Adjusts grain size
- Stretch Controls grain time
- Density Attenuates grain propagation (amount of grains created)
- Time Delay time in hz
- Feedback Adjusts level of feedback matrix
- Blend Mixes between dry and wet signals

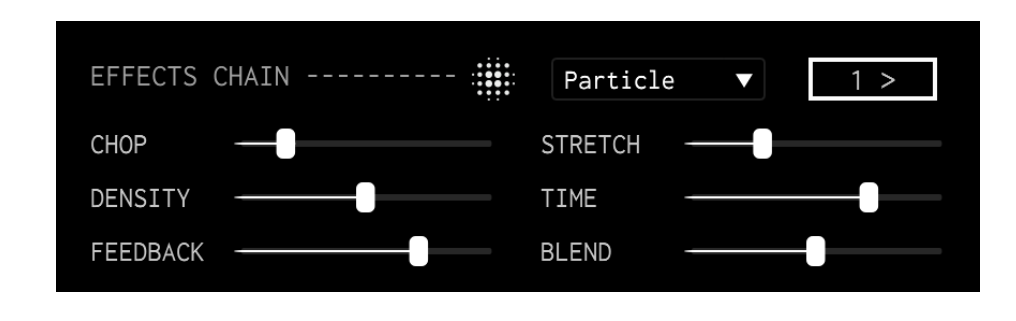

**SCRAMBLER** — A buffer animator and randomizer

- Filt Type Morphs between low, high and bandpass filters
- Filt Freq Sets the filter frequency
- Placement— Adjusts the buffer minimum position
- Window Adjusts the buffer maximum position
- Speed Controls buffer animation speed
- Amount Buffer animation amount between start and end positions (Placement & Window)

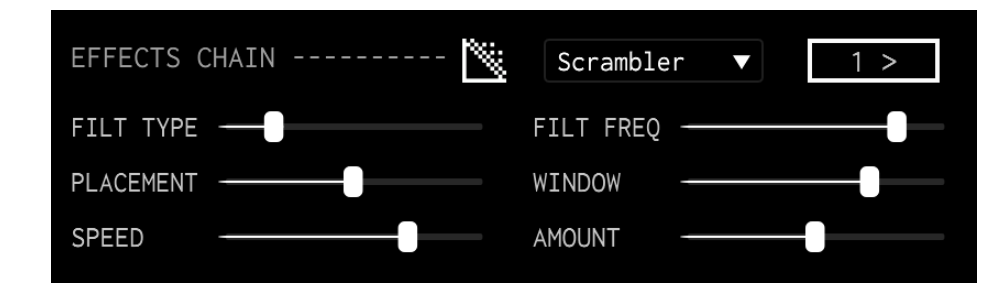